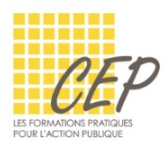

EXCEL - ANALYSER ET SYNTHÉTISER LES GRANDS TABLEAUX

## EXERCICE FINAL GRANDS TABLEAUX - CONSIGNES 2

**1.** Ouvrez le fichier : Exercice final grands tableaux - Fichier 2.xlsx

## DANS LA FEUILLE 1<sup>ER</sup> TRIM, RÉALISEZ UNE CONSOLIDATION DES TROIS FEUILLES JANV, FEV ET MARS

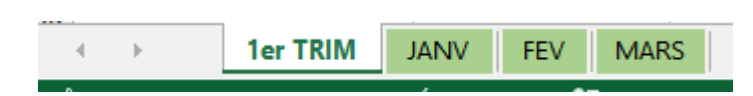

La consolidation sera sans liaisons avec les données sources.

## DANS LA FEUILLE 1<sup>ER</sup> TRIM

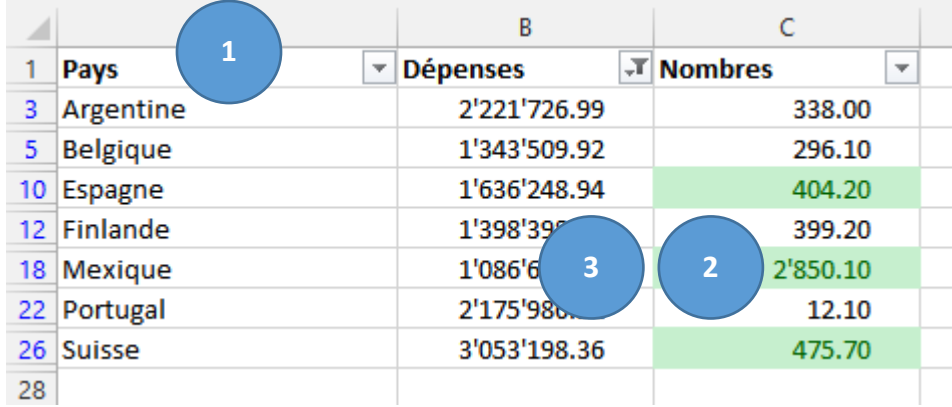

- **1.** Ajoutez l'entête de colonne PAYS en A1
- **2.** Faire une mise en forme conditionnelle sur la colonne Nombres les cellules dont le montant est supérieur à 400, seront en vert
- **3.** Réalisez un filtre sur les dépenses supérieures à 1'000'000.

Enregistrez votre fichier